Damit der Drucker ordnungsgemäß funktioniert, muss der zuvor heruntergeladene Treiber installiert werden. Nachfolgende Schritte beschreiben die Mac Catalina (10.15) Installation.

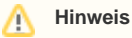

Die nachfolgende Anleitung bezieht sich auf die Installation & Einrichtung des Sewoo Bondruckers.

#### Schritt für Schritt

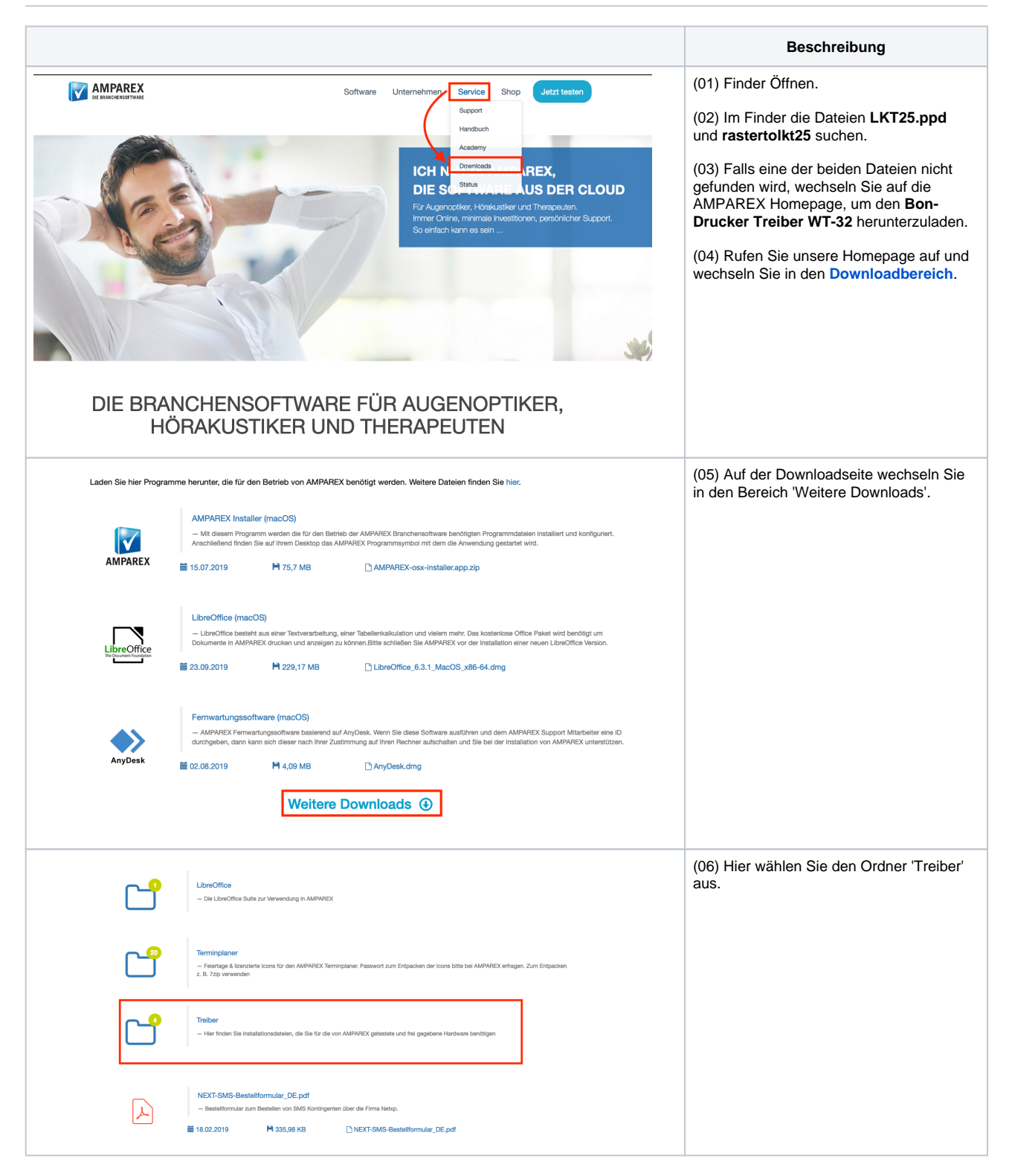

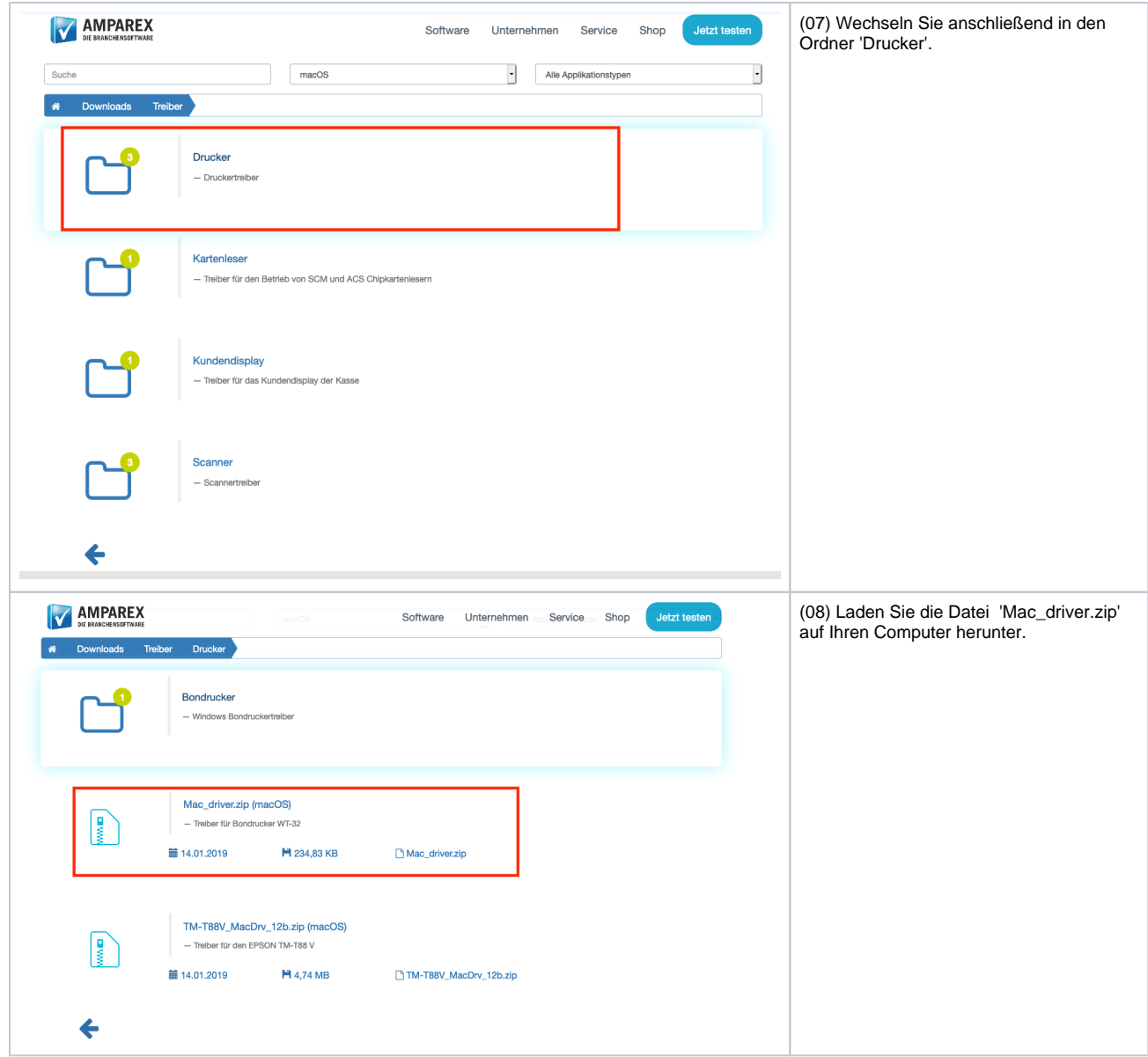

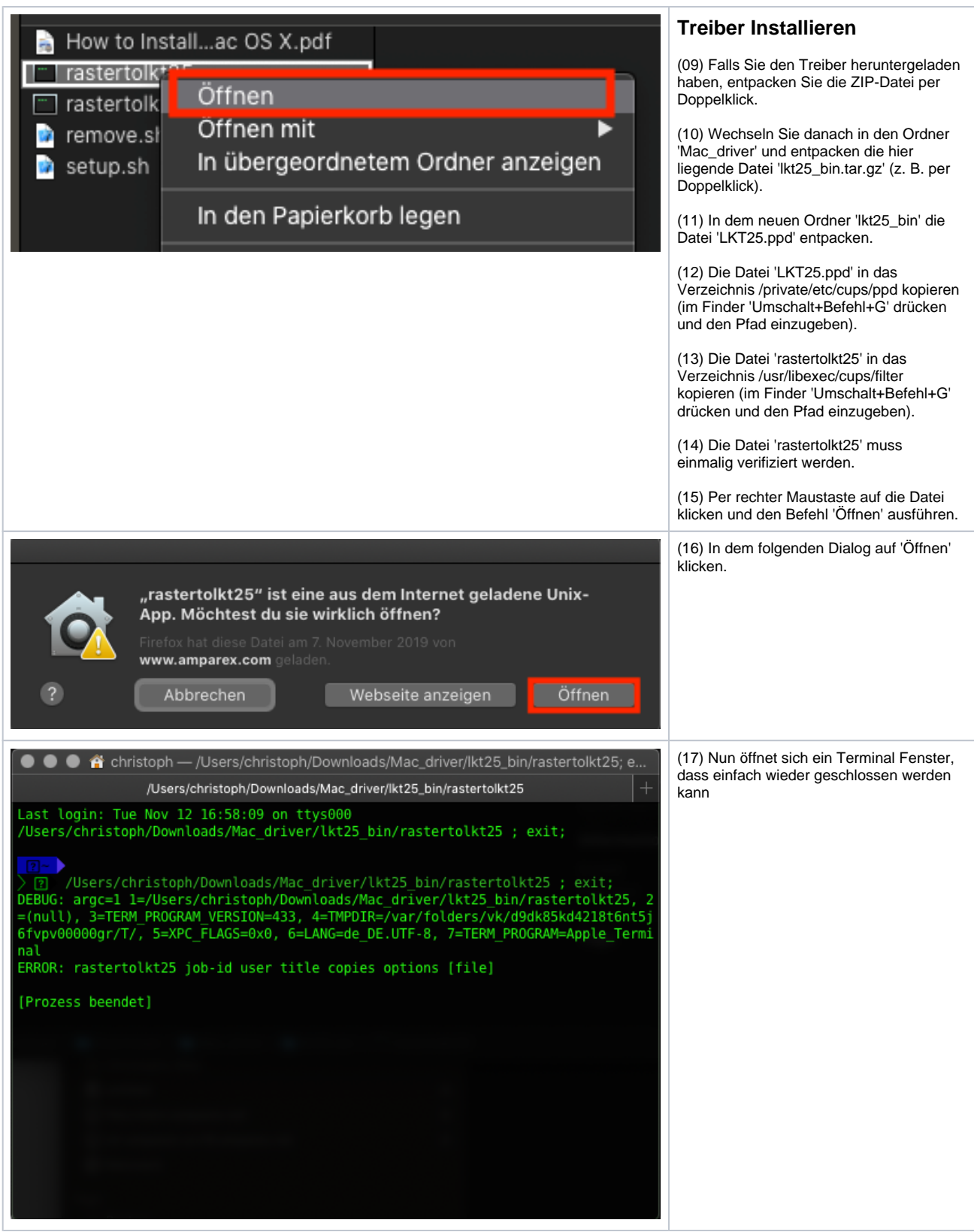

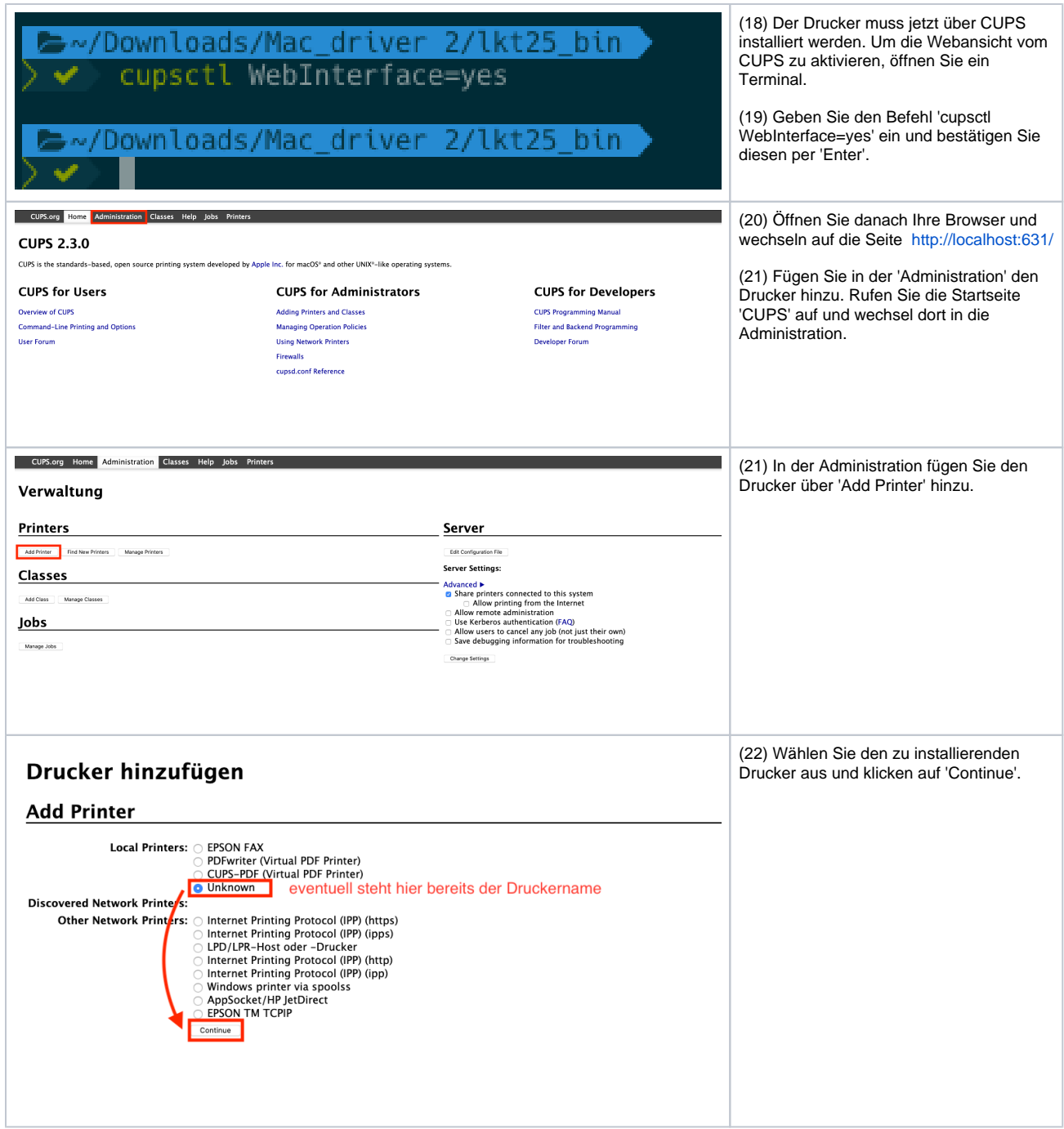

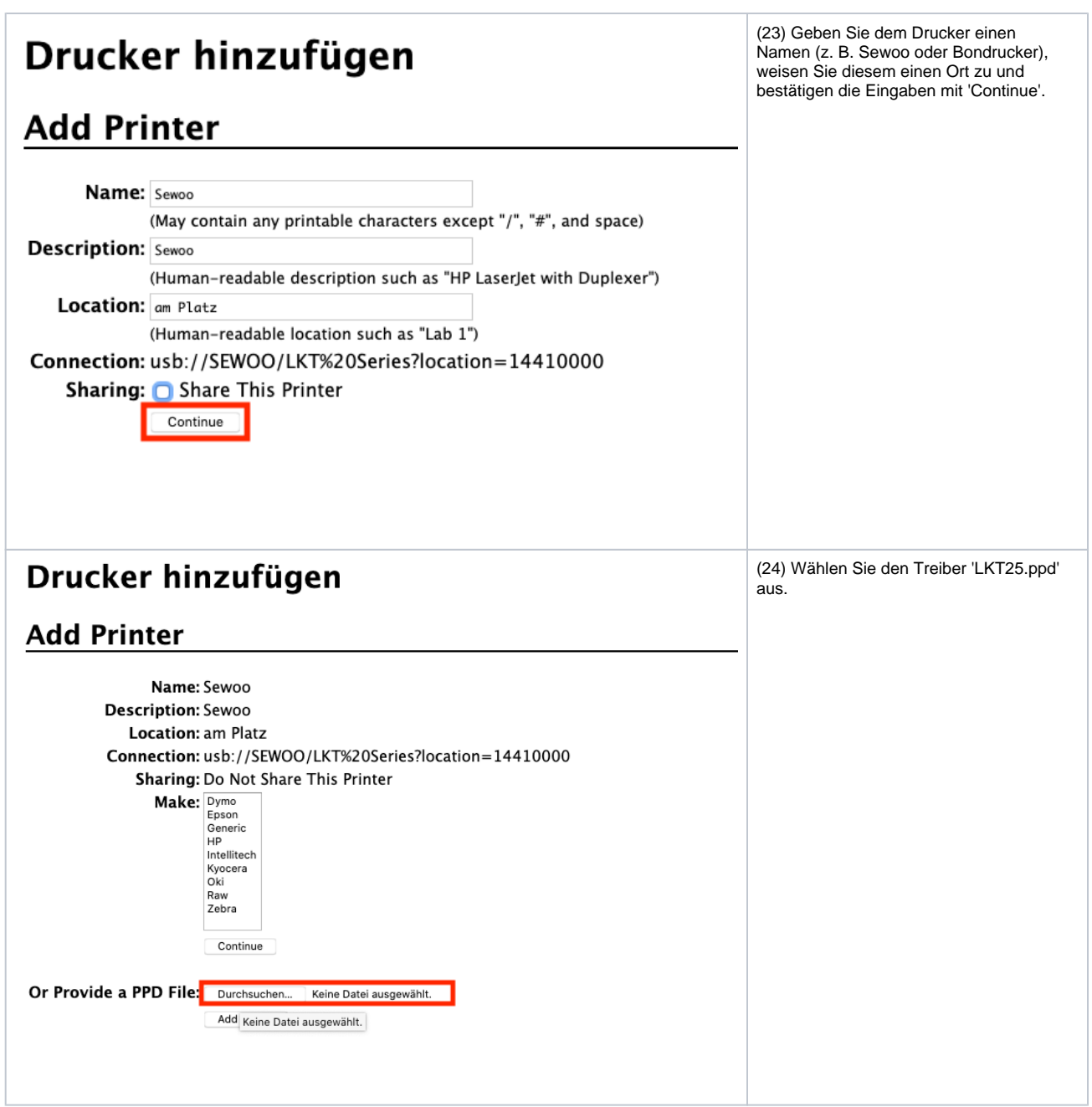

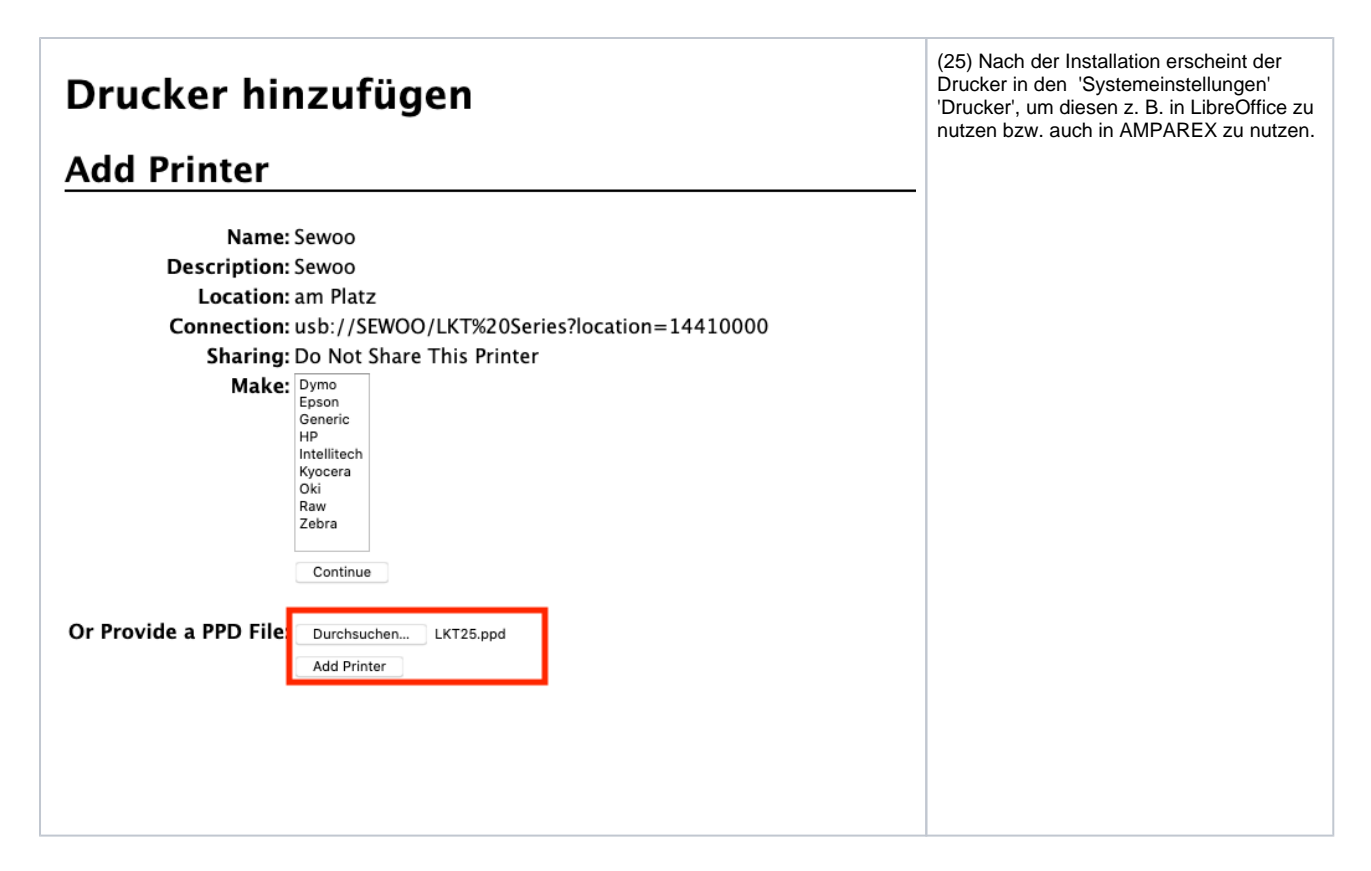

#### Siehe auch ...

- [Bondrucker mit Kassenschublade | Installation](https://manual.amparex.com/display/HAN/Bondrucker+mit+Kassenschublade+%7C+Installation)
- [Dokumentvorlagen | Bondrucker](https://manual.amparex.com/display/HAN/Dokumentvorlagen+%7C+Bondrucker)
- [Im Netzwerk | Bondrucker](https://manual.amparex.com/display/HAN/Im+Netzwerk+%7C+Bondrucker)
- [Kassenbon mit Steuerzeichen | Bondrucker](https://manual.amparex.com/display/HAN/Kassenbon+mit+Steuerzeichen+%7C+Bondrucker)
- [Resetmöglichkeit | Bondrucker](https://manual.amparex.com/pages/viewpage.action?pageId=47128266)
- [Signalton | Bondrucker](https://manual.amparex.com/display/HAN/Signalton+%7C+Bondrucker)
- [Umweltpapier für T-25 wird nicht erkannt | Bondrucker](https://manual.amparex.com/pages/viewpage.action?pageId=96503901)